# How to Add the Zoom Meeting External Tool to Moodle (NOTE: FOR INSTANT MEETINGS ONLY)

The Zoom's LTI plugin offers tight integration with Moodle which supports meeting creation and hosting all within your Moodle course.

**Note:** You must have a Zoom account. If you do not have a ULM Zoom account, request one by emailing Greg Andrews at <a href="mailto:gandrews@ulm.edu">gandrews@ulm.edu</a> and he can get you going.

Once you have successful logged in to your account, follow the steps below to add the Zoom plugin to your Moodle course.

- 1. First, **Turn editing on** via the icon at the top left
- 2. Scroll to the section/week you want to add the Zoom tool and click Add an Activity or resource.
  - + Add an activity or resource
- 3. Select External Tool from the pop-up window and click Add.

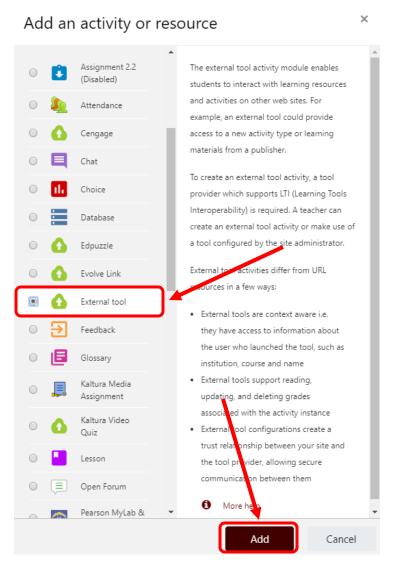

- 4. On the next page, add an activity name and select Zoom Meeting from the preconfigured tool drop down menu.
  - Adding a new External tool to

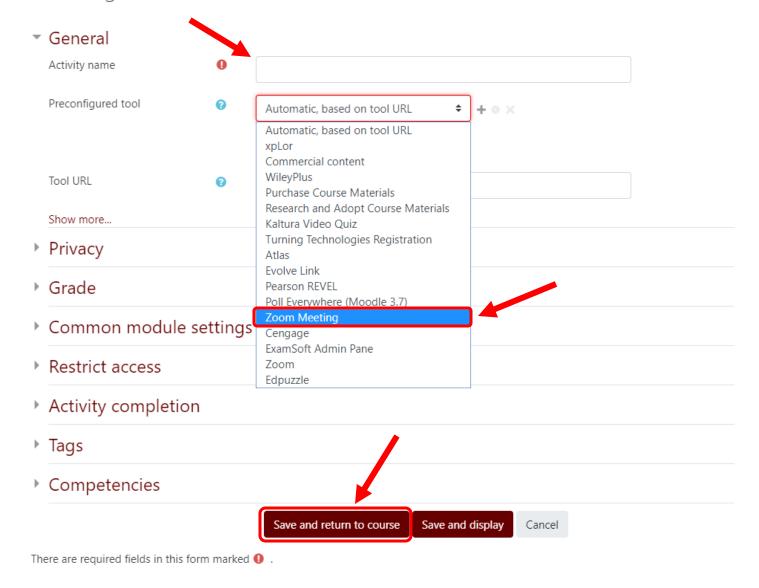

5. Click Save and return to course.

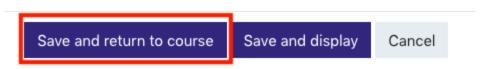

6. The tool in Moodle will look the same for students and instructors:

### NOTE: There are 2 types of meetings in Zoom:

### Meet Now (Instant Meetings)

You can start an instant meeting with these methods. The meeting starts instantly and you can invite others to join this meeting at any time.

### **Scheduled Meetings**

You can schedule a future one-time meeting or a future recurring meeting. These would use the other Zoom tool in Moodle.

## Join a Meeting

Please click button below to join the meeting

Join Meeting